# **วิธีการตั้งค่า Wi-Fi Direct รุ่น L565 ที่เครื่องพิมพ์**

1.ไปที่ ตั้งค่า **Wi-Fi** หรือ **Wi-Fi Setup**

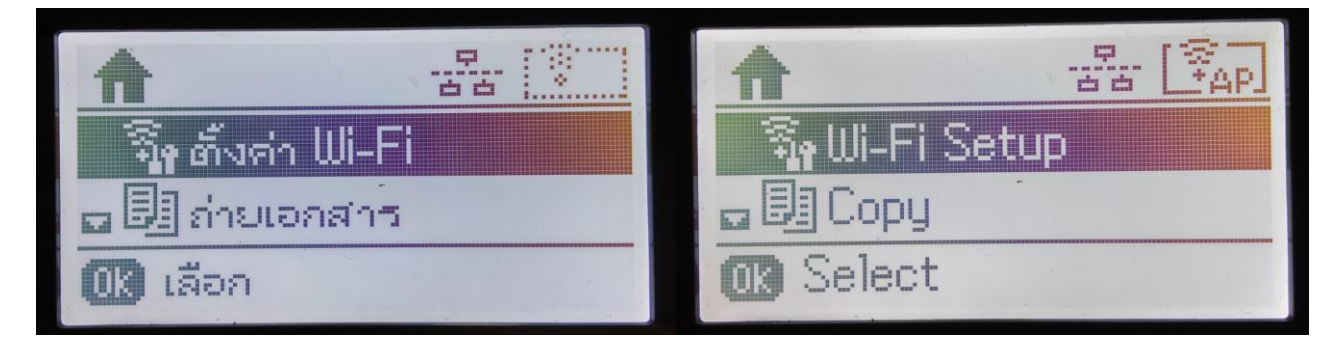

## 2.ไปที่ **ต ั้งค่า Wi-Fi Direct** หรือ **Wi-Fi Direct Setup**

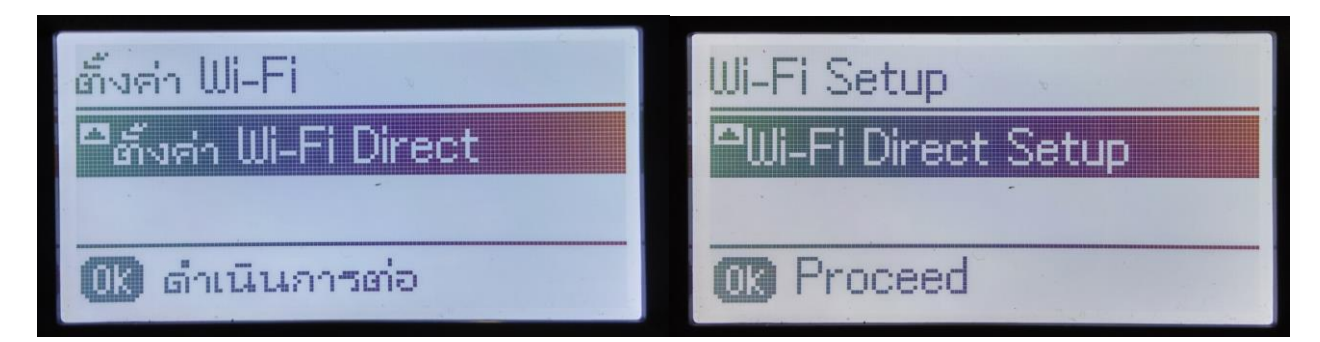

### 3.ไปที่ **ตงั้คา่ การเชอื่ มตอ่** หรือ **Connection Setup**

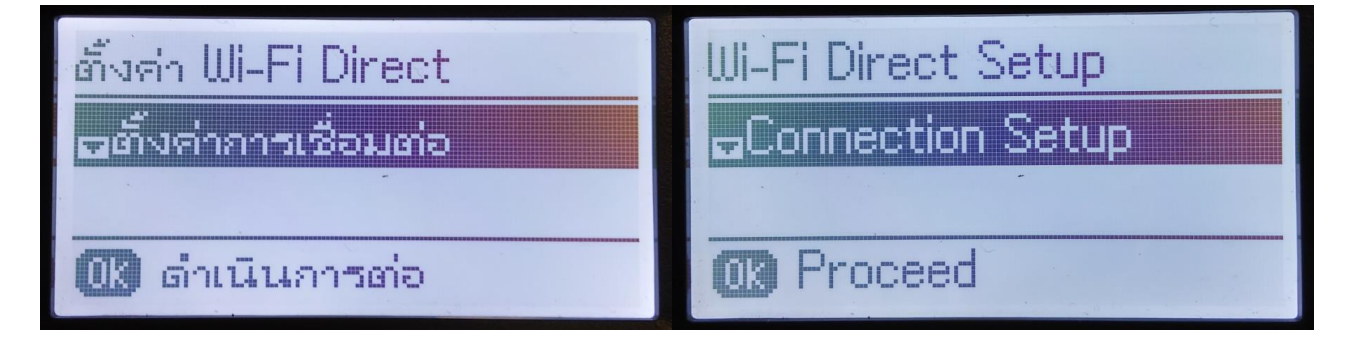

#### 4.ไปที่ **เปลี่ยนรหัสผ่าน** หรือ **Change Password**

(การเชื่อมต่อแบบ Wi-Fi Direct จะสามารถเชื่อมต่ออุปกรณ์ได*้*มากสุด 4 อุปกรณ์)

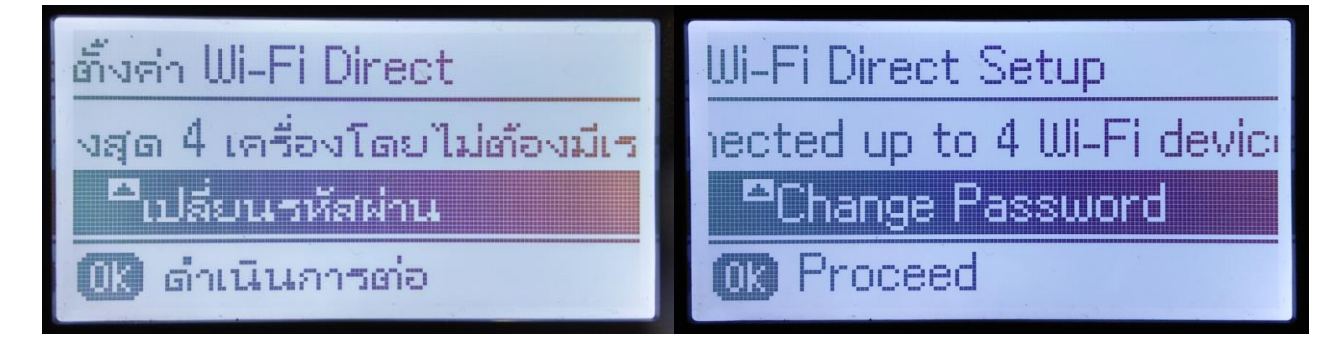

### 5.ไปที่ **ใช่** หรือ **Yes**

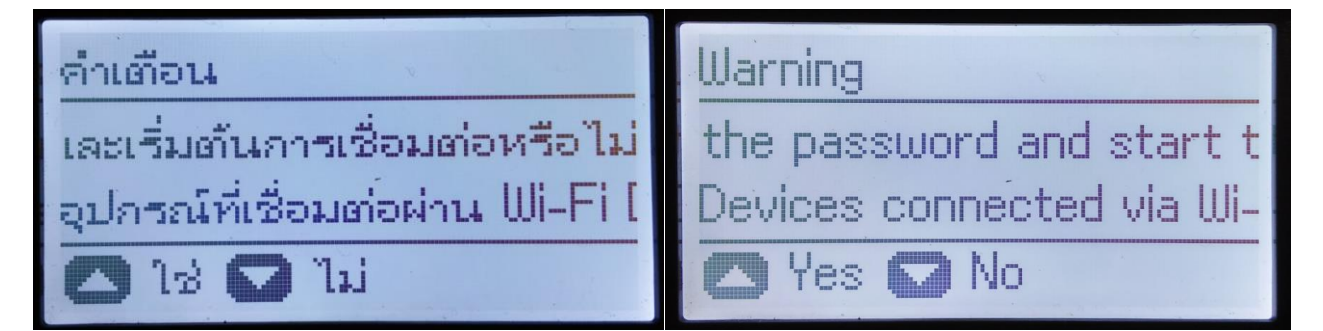

### 6.ตั้งค่ารหัสผ่าน เมื่อตั้งค่ารหัสผ่านเสร็จแล ้วกด **OK**

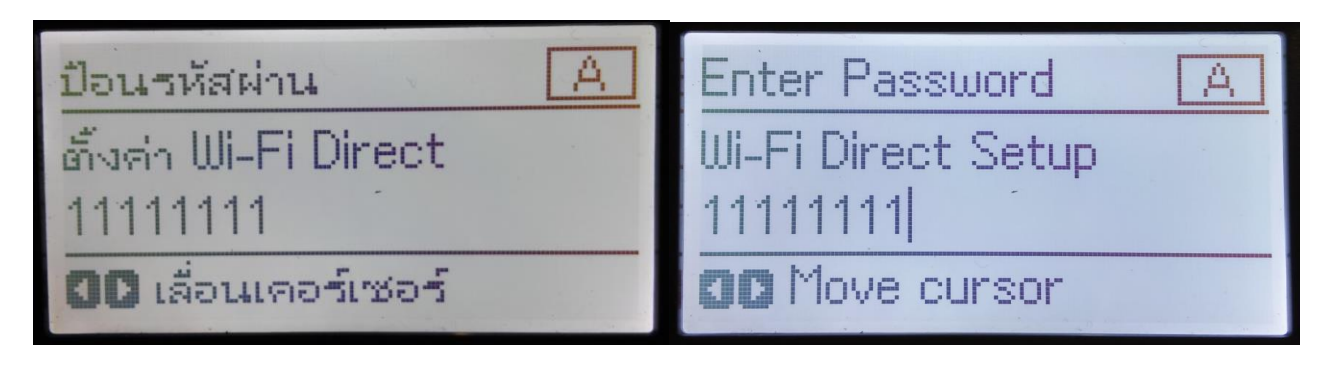

#### **หมายเหตุ**:

รหัสผ่านสามารถตั้งได ้ 8 – 22 ตัวอักษร

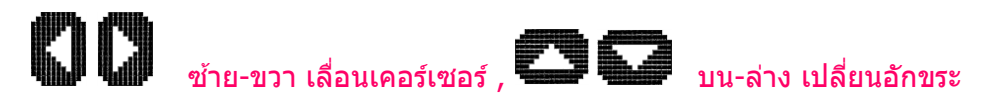

7.เมื่อตั้งค่าเรียบร้อย ที่หน้าเครื่องจะขึ้นสัญลักษณ์ Access Point สามารถนำอุปกรณ์เชื่อมต่อได้

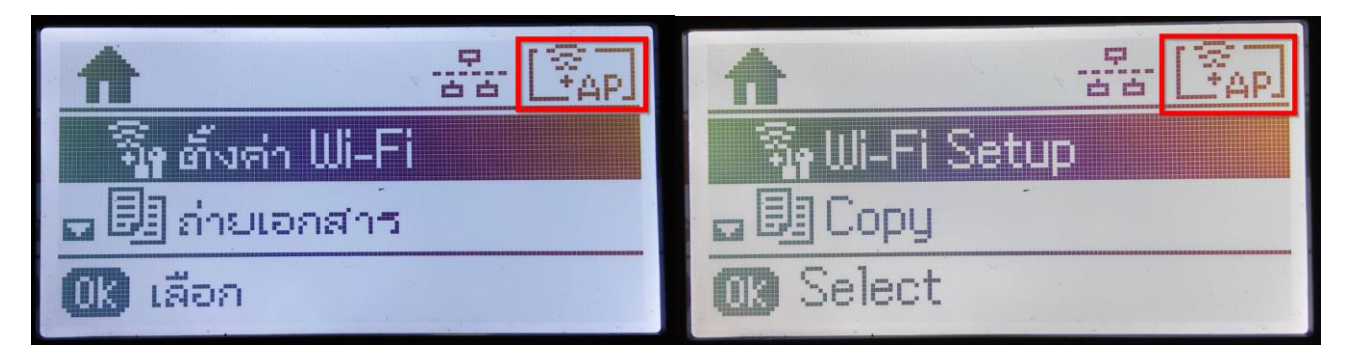